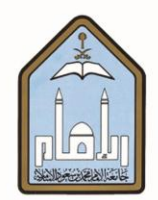

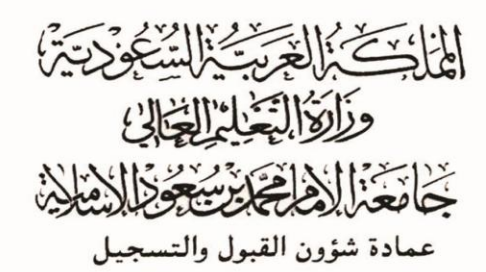

# **طزيقة التحويل الداخلي بني الكليات وعمادة الربامج**

## **التحضريية عرب اخلدمات الذاتية**

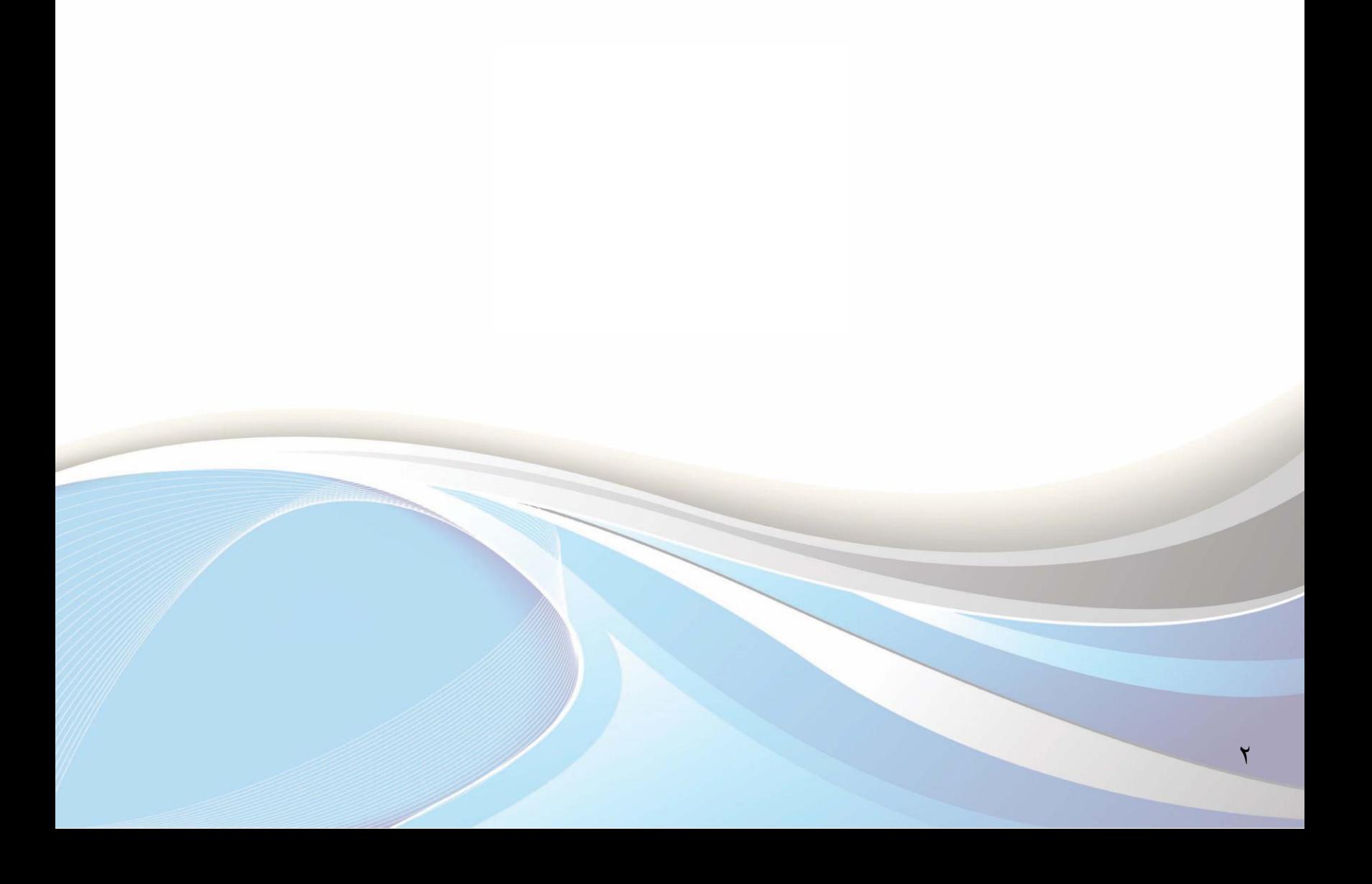

![](_page_2_Picture_0.jpeg)

![](_page_2_Picture_1.jpeg)

![](_page_3_Picture_0.jpeg)

**عزيزي الطالب** / **عزيزتي الطالبة..**

يوضح هذا الدليل طريقة التقدم بطلب تحويل من تخصصك الحالي إلى تخصص آخر، وذلك عبر الخدمات الذاتية

للقبول والتسجيل. ويجب عليك مراجعة الشروط الخاصة بالتحويل الداخلي. وسينظر ية الطلب المقدم نهاية الأسبوع

الثاني من الدراسة. وعليك متابعة ذلك بالدخول إلى حسابك.

وللدخول لبوابة الخدمات الذاتية، أكتب العنوان التالي يخ المتصفح:

http://iussb.imamu.edu.sa:<sup> $\forall \forall \circ \cdot / PROD$ </sup> ar/twbkwbis.P\_WWWLogin

![](_page_5_Picture_13.jpeg)

## **أوال:ً طزيقة طلب التحويل**

![](_page_6_Picture_14.jpeg)

![](_page_7_Picture_12.jpeg)

![](_page_8_Picture_21.jpeg)

9

![](_page_9_Picture_12.jpeg)

 $\lambda$ 

![](_page_10_Picture_19.jpeg)

 $\overline{\mathcal{M}}$ 

## **ثانيا:ً طزيقة إلغاء طلب التحويل**

![](_page_11_Picture_21.jpeg)

![](_page_12_Picture_0.jpeg)

![](_page_12_Picture_1.jpeg)

#### **إعداد**

#### عمادة شؤون القبول والتسجيل

وحدة التطوير والبرمجة والخدمات الإلكترونية

**لالستفشار، التواصل عرب** : [ىظاو داعه األكادميي](http://hd.adm-imamu.edu.sa/)

**ملتابعة أخبار العمادة** : **Admission\_ImamU @**

![](_page_13_Picture_5.jpeg)

![](_page_14_Picture_0.jpeg)

![](_page_15_Picture_0.jpeg)